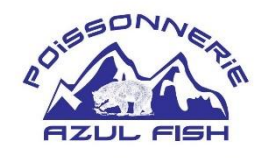

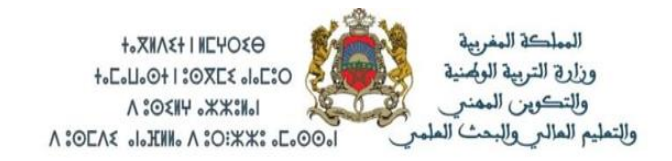

Rapport de stage de fin d'étude en vue de l'obtention du diplôme de brevet de technicien supérieur

## **Conception et réalisation d'une application mobile**

**Réalisé par** : Fatima-Ezzahra Houd

**Encadré par** :

Mr Ben Faddoul Ahmed

Merci d'avance pour votre lecture.

### **Remerciement**

<span id="page-2-0"></span> **J**e tiens à remercie Monsieur, IT manager de l'entreprise « Azul Fish » qui m'est honoré par sa confiance pour réaliser ce projet. Je le remercie aussi de m'avoir encadré lui-même tout au long de mon stage de fin d'études.

 **M**onsieur Samir ait Oukharro le manager général de « Azul Fish » une personne que je le considérer comme bon exemple ou un bon modèle dans le travail et leur esprit d'imagination, je veux le remercie pour me donner la chance d'effectuer ce stage au sein de « Azul Fish »

 **J**'adresse enfin mes chaleureux remerciements et mes profonds respects à toute personne ayant contribué de près ou de loin à la réalisation de ce travail.

## **Résumé**

<span id="page-3-0"></span> **C**e présent rapport est rédigé dans le cadre du stage de fin des études effectué au sein de la société « Azul Fish ».

L'objectif de ce stage a été de de développer une version mobile de site web [Flouka \(profondesolution.online\)](https://profondesolution.online/) pour le compte d'une entreprise cité précédemment . Ce projet consiste à développer une boutique de vente en ligne pour rendre les services de « Azul Fish » 24h/24 et 7j/7.

## **Abstract**

<span id="page-3-1"></span> **T**his report is written as part of the end of studies internship carried out within the company "Azul Fish".

 **T**he objective of this internship was to develop a mobile version of the website [Flouka \(profondesolution.online\)](https://profondesolution.online/) on behalf of the aforementioned company. This project consists of developing an online sales store to provide "Azul Fish" services 24/7.

## Table des matières

<span id="page-4-0"></span>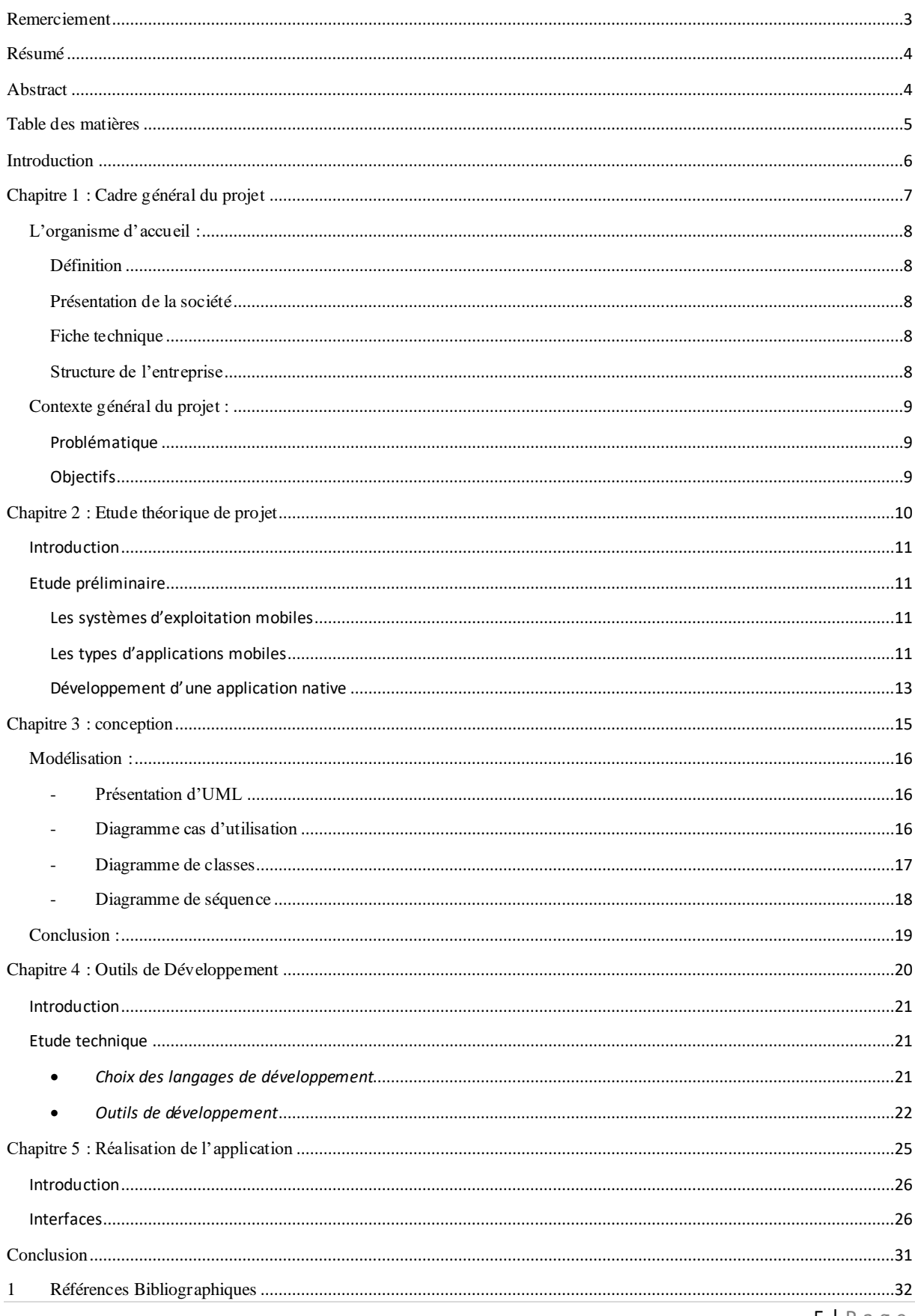

## Introduction

<span id="page-5-0"></span>Le stage de fin d'études est une chance pour nous les étudiants de BTS pour nous immerger dans le monde professionnel pour une durée d'un mois, et pour avoir des nouvelles expériences, au même temp s d'applique des choses que nous (les étudiants) appris durant la formation.

Lors de mon stage, j'ai bien touché l'importance de l'informatique dans les sociétés, c'était une expérience enrichissante et je tiens à remercier BTS Hassan II de m'avoir permis de la vivre.

Ce rapport est le témoin de quatre semaines de stage au sein de la société « Azul Fish » sous la tutelle de Monsieur Samir ait Oukharro manager général, ainsi Monsieur Ahmed Ben Faddoul IT manager de la société.

L'entreprise « Azul Fish » veut développer une nouvelle version mobile de son site web (pour la vente de ses produits), alors que l'objectif de mon stage est de développer une application mobile.

Le projet doit être développé d'une façon transparente, pour qu'il soit évolué par un autre groupe de travail sans rencontrer des problèmes.

Pendant la lecture de ce rapport, vous serez amené à p arcourir les p arties suivantes :

- Chapitre 1 : Cadre général du projet.
- Chapitre 2 : Etude théorique de projet.
- Chapitre 3 : la conception.
- Chapitre 4 : Les outils de développement.
- Chapitre 5 : la réalisation de l'application.
- Conclusion

## <span id="page-6-0"></span>**Chapitre 1 : Cadre général du projet**

### <span id="page-7-1"></span><span id="page-7-0"></span>**L'organisme d'accueil :**

#### **Définition**

L'organisme d'accueil désigne un tuteur chargé de l'accueil, de l'accompagnement du stagiaire et garant du respect des stipulations pédagogiques de la convention. Une même personne ne peut être désignée en qualité de tuteur de plus de trois stagiaires en même temps.

#### <span id="page-7-2"></span>**Présentation de la société**

AZUL FISH est une entreprise qui date de 2011, qui existe à CASABLANCA et MARRAKECH avec un capital de 100.000 DH. Une équipe de 15 personnes gère la commercialisation des produits de la mer en gros et en détail pour les professionnels et les particuliers et propose à la vente des poissons frais ou congelés pour toutes les sortes avec des offres et des promotions toute au long de l'année.

#### <span id="page-7-3"></span>**Fiche technique**

**Raison sociale** : Azul Fish

**Forme Juridique** : S.A.R.L

**Activités** : Informatique, Commerce, Marketing.

**Capital** : 100 000 .00 DH

**Adresse** : 757, lotissement Al Massar, rte de Safi MARRAKECH MAROC

**Tel** : 05 28 23 24 62

#### <span id="page-7-4"></span>**Structure de l'entreprise**

 La structure d'une entreprise peut être définie comme l'ensemble des dispositifs par lesquels une entreprise répartit, organise, coordonne et contrôle ses activités.

 La structure de l'entreprise Azul Fish est hiérarchique. Tout d'abord qu'est-ce qu'une structure hiérarchique ?

Pour une **[structure hiérarchique](https://www.petite-entreprise.net/P-2106-136-G1-types-de-structure-d-une-entreprise.html)**, chaque responsable est chargé de diriger uniquement les salariés qui lui sont subordonnés, et, inversement, chaque employé est tenu de rendre des comptes à son unique supérieur hiérarchique. Ainsi, chaque service a son propre chef, dont la responsabilité et l'autorité sont limitées aux employés qui font p artie de la même division.

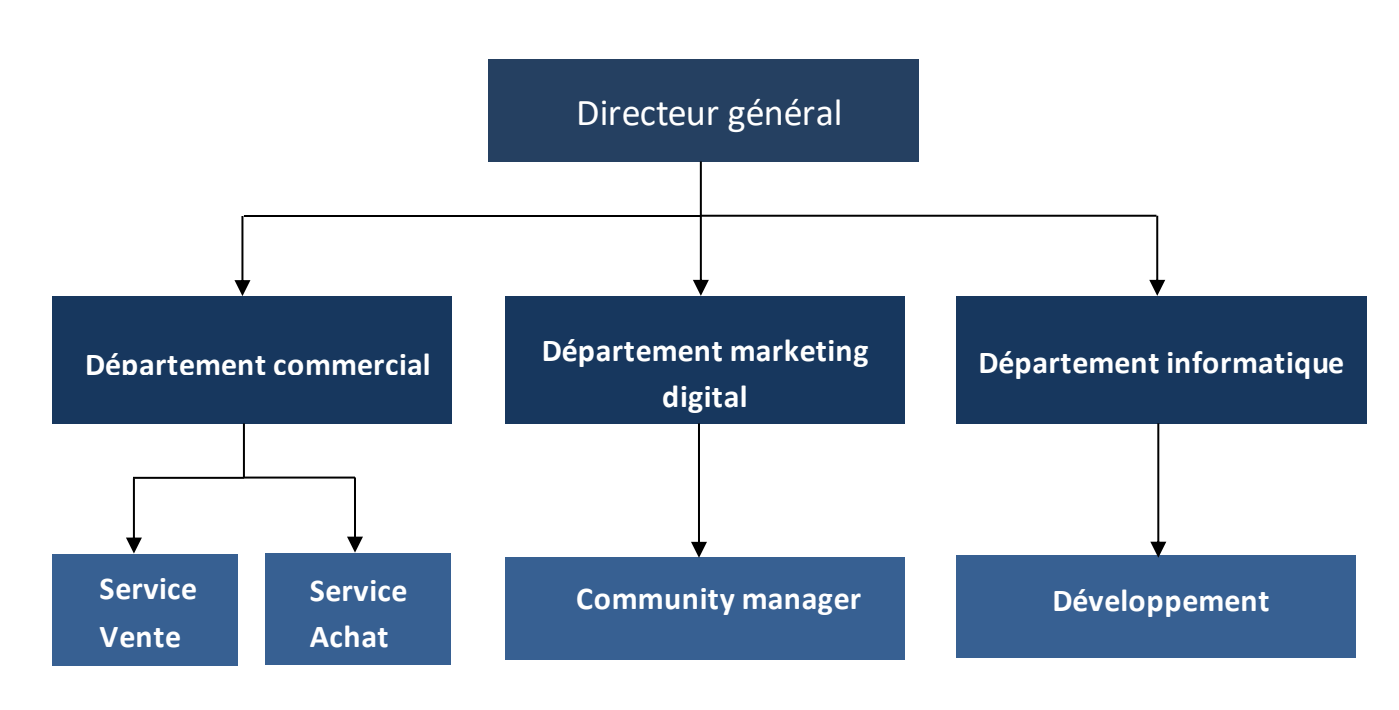

Voici l'organisme de structure de l'entreprise Azul Fish

**Figure 1 : Organisme d'accueil**

#### <span id="page-8-1"></span><span id="page-8-0"></span>**Contexte général du projet :**

#### **Problématique**

La société Azul Fish veut créer une application mobile surtout native pour permettre aux différents clients d'accéder à la vente en ligne 24/24 h et 7/7jrs. Afin d'offrir un choix de produit et garantir la sécurité de payement. Et donner également la possibilité d'acheter en tous lieux en toutes circonstances et à tout moment.

#### <span id="page-8-2"></span>**Objectifs**

- Accéder à la vente en ligne à tut moment
- Un large choix de produit.

• Payement sécurisé.

.

## <span id="page-9-0"></span>**Chapitre 2 : Etude théorique de projet**

### <span id="page-10-0"></span>**Introduction**

Ce chapitre présente des études théoriques sur les systèmes mobiles, et par la suite les différentes solutions disponibles du marché afin de les critiquer. Tout ça pour enfin effectuer un bon choix technique pour réaliser le projet.

#### <span id="page-10-1"></span>**Etude préliminaire**

Cette partie concerne les études des systèmes d'exploitation mobiles ainsi que les différents types de développement de ces derniers.

#### <span id="page-10-2"></span>**Les systèmes d'exploitation mobiles**

Ces dernières années le marché mobile a connu une croissance figurante. Beaucoup de systèmes d'exploitation mobiles ont vu le jour, mais trois systèmes en particulier se sont imposés.

• *Android*

Le système d'exploitation mobile le plus populaire s'est emparé aujourd'hui de la plus grosse part du marché. Cette croissance était très rapide. Du second trimestre 2009 au second trimestre 2010, la p art de marché d'Android est passée de 1,8 % à 17,2 % avec un taux de croissance de 850 %. Le 15 novembre 2011, Android atteint les 52,5% de part du marché mondial des smartphones. En septembre 2014, la p art de marché mondiale d'Android est passée à 85 %.

Android a été développé par une petite startup achetée ensuite par Google.

• *IOS*

Beaucoup diront qu'Apple a révolutionné la notion d'appareils mobile avec l'iPhone en 2007. Et leur système d'exploitation iOS était une innovation en lui-même. iOS est dérivé du système d'exploitation Mac OS X et tous les appareils mobiles d'Apple l'utilisent, l'iPhone, l'iPad, l'iPod ou bien l'Apple Watch.

En septembre 2014, la part de marché d'iOS était de 11%.

• *Windows phone*

Le système d'exploitation de Microsoft n'a jamais été aussi populaire que prévu et ses parts de marché ont décliné ces dernières années. En septembre 2014, la part de marché de Windows Phone était de 2,5 %

#### <span id="page-10-3"></span>**Les types d'applications mobiles**

Afin de développer une application mobile il existe 3 différentes solutions comme le montre la figure suivante :

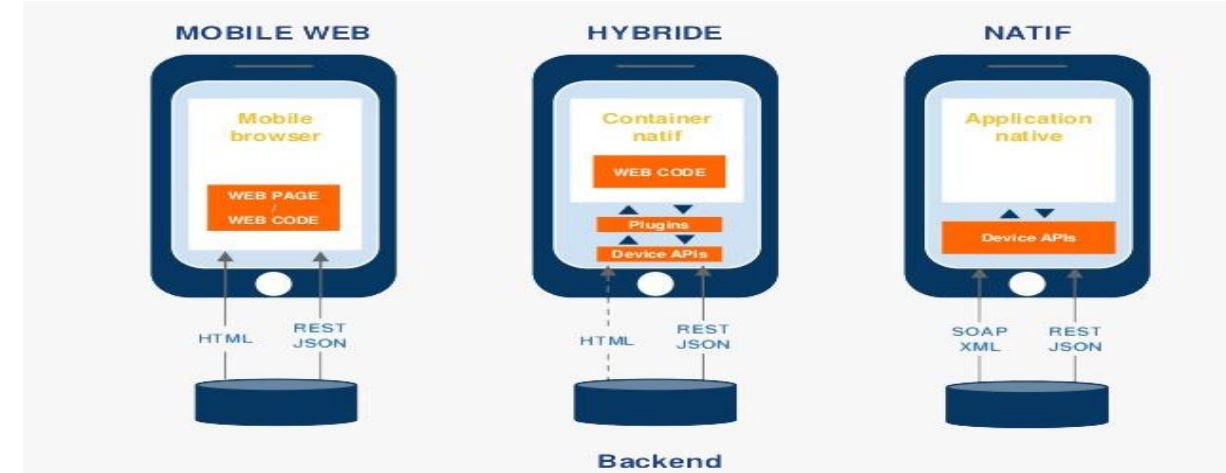

**Figure 2 : Les types d'application mobile**

#### • *Application native*

 Il s'agit des applications conçues pour une plateforme spécifique en se référant à un langage particulier propre au système d'exploitation choisi (Java pour Android,

Objective-C ou SWIFT pour iOS et C# pour Windows Phone). Ces applications sont distribuées uniquement par l'intermédiaire de son magasin (Play Store, App Store, etc.).

Le développement natif recourt essentiellement à la mémoire du smartphone ainsi que la facilité d'intégrer toutes les fonctionnalités liées au système d'exploitation visé tel que le GPS et la caméra, cela nous amène à des applications mobiles performantes, bien développées et riches en matière de fonctionnalités.

Le souci du développement natif c'est qu'on doit développer la même application pour chaque plateforme ce qui implique que le temps de développement va être multiplié par le nombre de plateforme visé.

• *Application Web*

Les applications web sont réellement des sites web développé en HTML et conçus pour être utilisé sur les tailles des écrans mobiles. Ils sont accessibles via le navigateur web du smartphone et ne nécessitent pas forcément de télécharger l'application.

Le point fort c'est qu'on n'a qu'à développer un seul format qui marche sur toutes les plateformes donc un gain de temps de développement énorme et une facilité de mise à jour.

Cependant l'application web ne sert pas de la mémoire du smartphone donc si l'application nécessite d'intégrer plusieurs fonctionnalités elle sera longue à charger.

#### • *Application native Hybrides*

Tout comme les applications web, ce type est développé à partir de langages web qui vont par suite s'intégrer à des « WebView » dans la partie native. Donc c'est des applications multiplateformes qui p euvent en plus utiliser les fonctionnalités natives.

Néanmoins, les applications hybrides peuvent parfois ne pas bien s'adapter au système d'exploitation du smartphone pour des raisons de résolution et d'autres.

#### <span id="page-12-0"></span>**Développement d'une application native**

#### **Application Android**

 Pour développer une application Android il est nécessaire de maitriser le langage JAVA et il faut aussi avoir une idée sur le langage XML. La composante principale d'une application Android est l'activité « Activity ». Une activité représente l'interface que nous voyions sur l'écran et le code JAVA qui alimente cette interface.

Une autre composante qui permet de créer des interfaces est le « Fragment ». Un fragment est similaire à une activité sauf qu'il est plus léger. Il est conseillé de toujours utiliser si c'est possible un fragment.

Un fragment doit toujours être contenu dans une activité ce qui fait que dans une application Android il faut y avoir au moins une activité. Les interfaces graphiques sont constituées d'un ensemble de View codé en XML.

 Il y a aussi Kotlin c'est un [langage de programmation](https://fr.wikipedia.org/wiki/Langage_de_programmation) [orienté](https://fr.wikipedia.org/wiki/Programmation_orient%C3%A9e_objet)  [objet](https://fr.wikipedia.org/wiki/Programmation_orient%C3%A9e_objet) et [fonctionnel](https://fr.wikipedia.org/wiki/Programmation_fonctionnelle), avec un [typage statique](https://fr.wikipedia.org/wiki/Typage_statique) qui permet de comp iler p our la [machine virtuelle Java,](https://fr.wikipedia.org/wiki/Machine_virtuelle_Java)[JavaScript,](https://fr.wikipedia.org/wiki/JavaScript) et vers plusieurs plateformes en natif (grâce à [LLVM\)](https://fr.wikipedia.org/wiki/LLVM). Son développement provient principalement d'une équipe de programmeurs chez [JetBrains](https://fr.wikipedia.org/wiki/JetBrains) basée à Saint-Pétersbourg en Russie (son nom vient de l'île de [Kotline,](https://fr.wikipedia.org/wiki/Kotline) près de [St. Pétersbourg](https://fr.wikipedia.org/wiki/Saint-P%C3%A9tersbourg)).

#### **Application IOS**

 Les applications iOS sont développées en langage « objective-c » ou bien le langage « SWIFT ». Comme illustre la figure 2.3, il existe 3 composantes essentielles pour une application iOS.

- Model : c'est l'objet qui contient les données d'une application, qui procure et gère l'accès à ces données.

- Controller : cet objet agit comme un coordinateur entre des différents objets de type « View objects » ou bien entre des différents objets de type Model.

- View : c'est l'interface qui s'affiche à l'écran et qui réagit aux actions de l'utilisateur.

« Xcode » est l'environnement de développement d'application iOS, il est disponible seulement sur le système d'exploitation Mac OS X et il est nécessaire de créer un compte « Apple ID » pour commencer à développer.

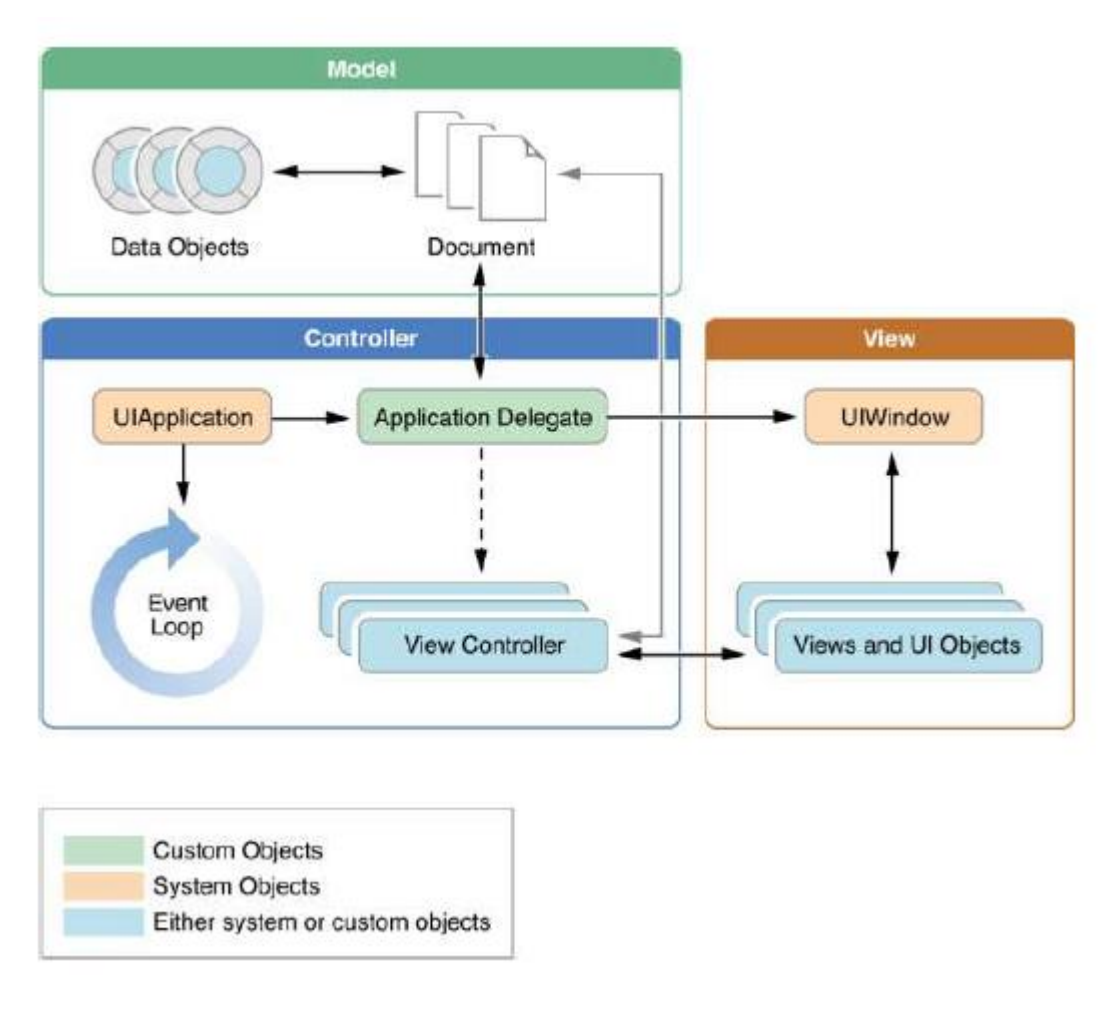

**Figure 3: Architecture de développement iOS**

#### **Application Windows phone**

 Le développement d'application « Windows Phone » nécessite la maitrise du langage C# mais on peut aussi développer des applications pour « Windows Phone » 7.5 en langage

F# ou VB.Net.

L'environnement de développement d'application « Windows Phone » est « Visual Studio », la figure 2.4 montre son interface.

# <span id="page-14-0"></span>**Chapitre 3 : conception**

#### <span id="page-15-0"></span>**Modélisation :**

Le Modèle conceptuel de données est une représentation statique du système d'information. Il a comme objectif de constituer une représentation claire et cohérente des données manipulées dans le système d'information.

 **D**ans la cadre de ce projet, j'ai opté pour le langage UML comme une approche de conception. Ci-dessous, nous p résentons ce langage puis nous justifions notre choix.

#### <span id="page-15-1"></span>- **Présentation d'UML**

 **U**ML (Unified Modeling Language) est un langage formel et normalisé en termes de modélisation objet. Son indépendance par rapport aux langages de programmation, aux domaines de l'ap plication et aux processus, son caractère polyvalent et sa souplesse ont fait lui un langage universel. En plus UML est essentiellement un support de communication, qui facilite la représentation et la compréhension de solution objet. Sa notation graphique permet d'exprimer visuellement une solution objet, ce qui facilite la comparaison et l'évaluation des solutions. L'aspect de sa notation, limite l'ambigüité et les incompréhensions. UML fournit un moyen astucieux permettant de représenter diverses projections d'une même représentation grâce aux vues.

#### <span id="page-15-2"></span>- **Diagramme cas d'utilisation**

 Un cas d'utilisation représente un ensemble de séquences d'actions réalisées par le système et produisant un résultat observable intéressant pour un acteur particulier. Pour constituer les cas d'utilisation, il faut considérer l'intention fonctionnelle de l'acteur par rapport au système dans le cadre de l'émission ou de la réception de chaque message.

 En regroupant les intentions fonctionnelles en unités cohérentes, nous obtenons les cas d'utilisation, Autrement dit c'est la rep résentation des fonctions du système du point de vue de l'utilisateur.

#### Les cas d'utilisations majeurs offerts par le système sont

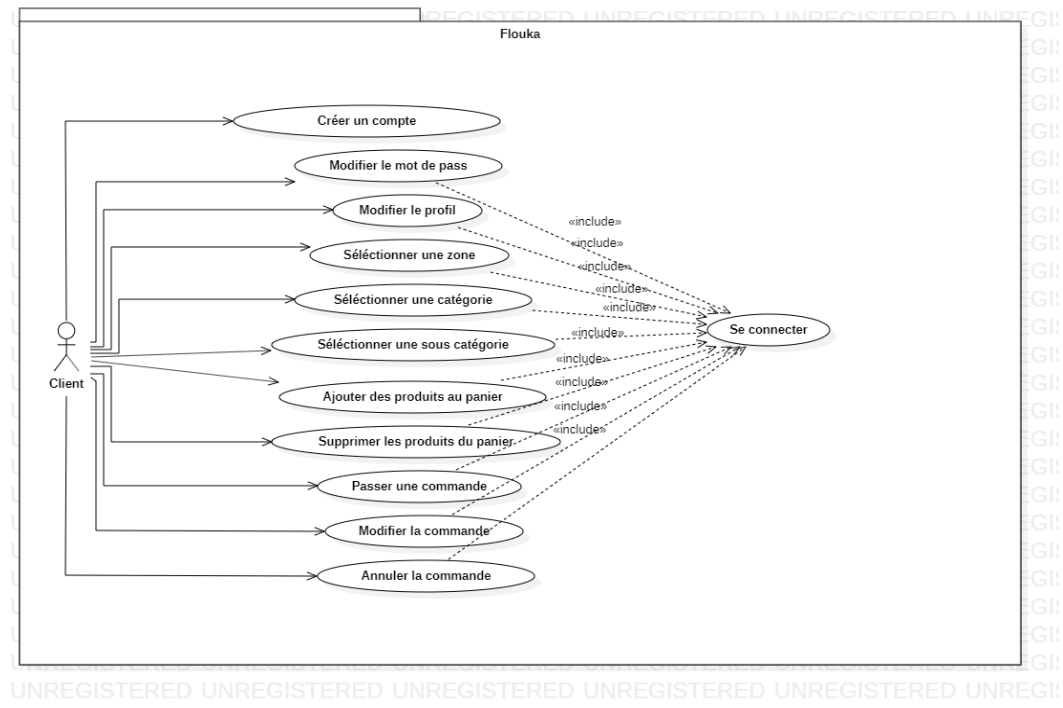

**Figure 4 : diagramme de cas d'utilisation**

#### <span id="page-16-0"></span>- **Diagramme de classes**

Le diagramme de classes est un schéma utilisé en [génie logiciel](https://fr.wikipedia.org/wiki/G%C3%A9nie_logiciel) pour présenter les [classes](https://fr.wikipedia.org/wiki/Classe_(informatique)) et les [interfaces](https://fr.wikipedia.org/wiki/Interface_(informatique)) des systèmes ainsi que leurs relations. Ce [diagramme](https://fr.wikipedia.org/wiki/Diagramme) fait partie de la partie [statique](https://fr.wikipedia.org/wiki/Statique) [d'UML](https://fr.wikipedia.org/wiki/Unified_modeling_language), ne s'intéressant pas aux aspects temporels et [dynamiques](https://fr.wikipedia.org/wiki/Dynamique).

Une [classe](https://fr.wikipedia.org/wiki/Classe_(informatique)) décrit les responsabilités, le comportement et le type d'un ensemble d'objets. Les éléments de cet ensemble sont les [instances](https://fr.wikipedia.org/wiki/Instance_(programmation)) de la classe.

Le diagramme de classes ci-dessous Contient toutes les informations telles que les classes, les méthodes, les associations et les propriétés.

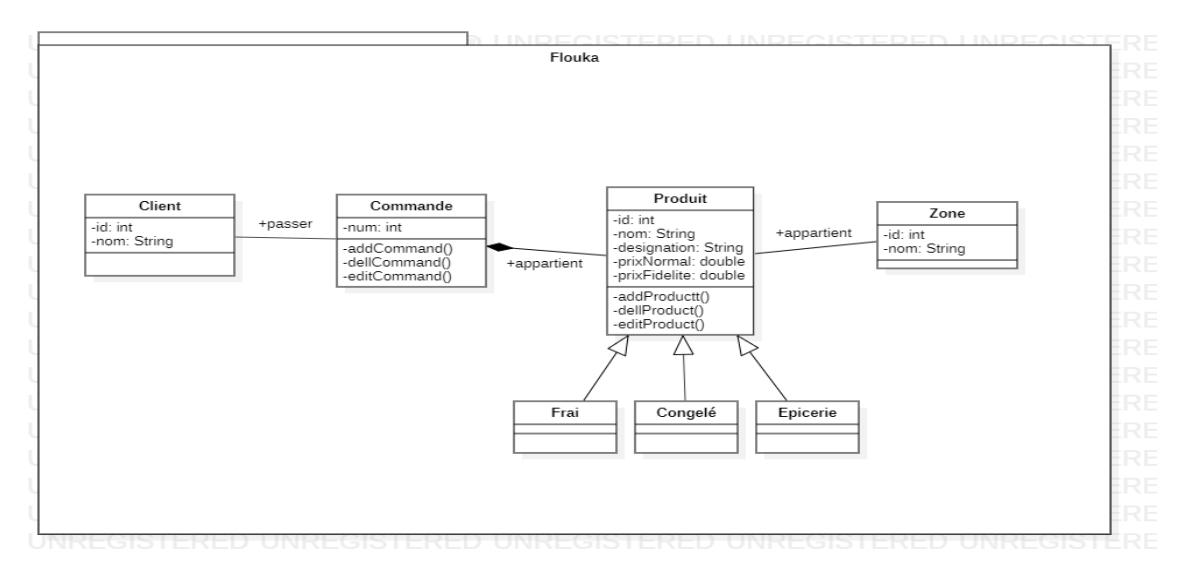

**Figure 5 : diagramme de classes**

#### <span id="page-17-0"></span>- **Diagramme de séquence**

 Le diagramme de séquence permet de montrer les interactions d'objets dans le cadre d'un [scénario](https://fr.wikipedia.org/wiki/Sc%C3%A9nario_(informatique)) d'un [Diagramme des cas](https://fr.wikipedia.org/wiki/Diagramme_des_cas_d%27utilisation)  [d'utilisation](https://fr.wikipedia.org/wiki/Diagramme_des_cas_d%27utilisation). Dans un souci de simplification, on représente l'acteur principal à gauche du diagramme, et les acteurs secondaires éventuels à droite du système. Le but étant de décrire comment se déroulent les actions entre les acteurs ou objets.

 La dimension verticale du diagramme représente le temps, permettant de visualiser l'enchaînement des actions dans le temp s, et de spécifier la naissance et la mort d'objets. Les périodes d'activité des objets sont symbolisées par des rectangles, et ces objets dialoguent à l'aide de messages

### *Diagramme de séquence « se connecter »*

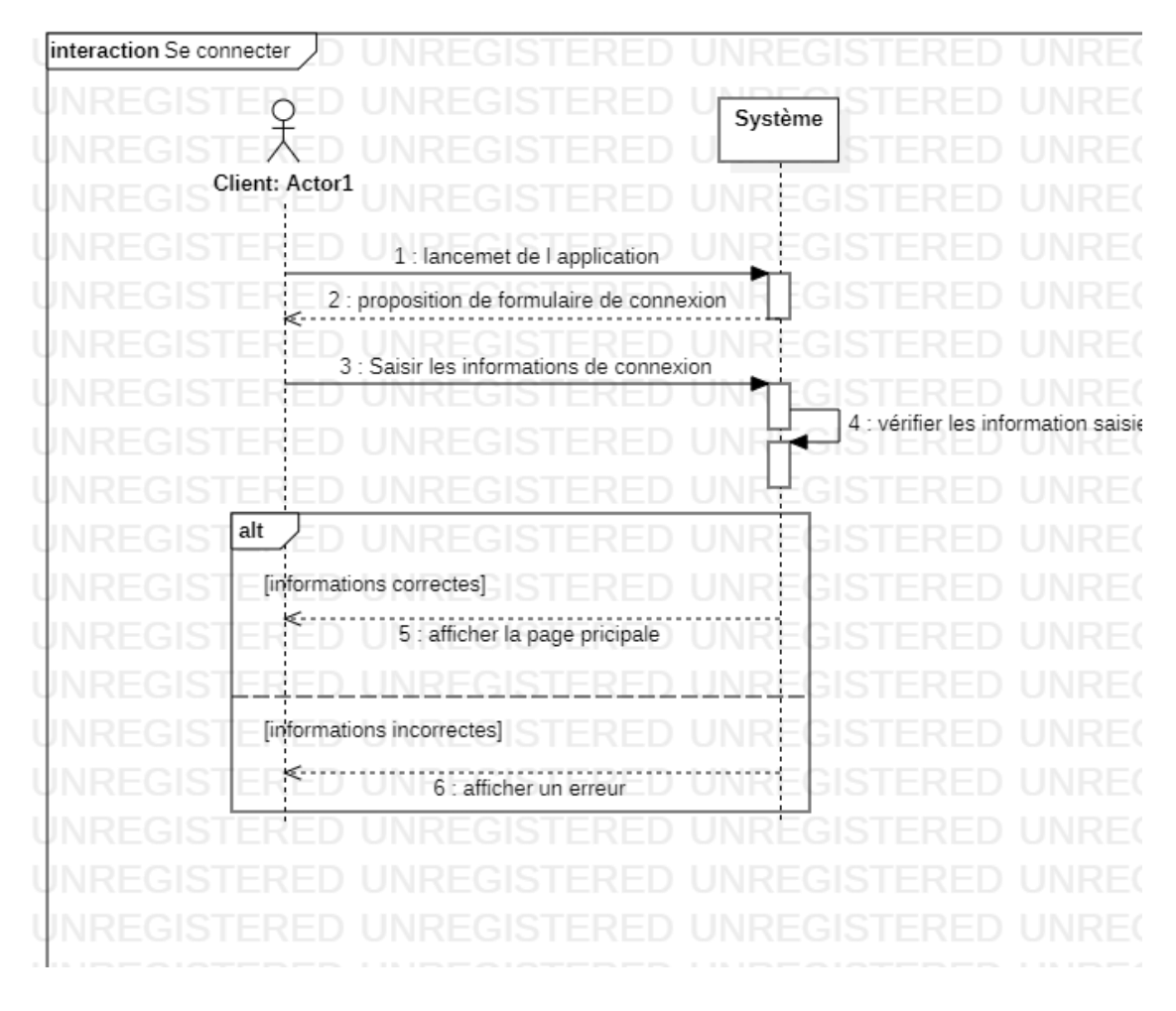

**Figure 6 : Diagramme de séquence « Se connecter »**

#### *Diagramme de séquence « S'inscrire »*

![](_page_18_Figure_1.jpeg)

**Figure 7 : Diagramme de séquence « S'inscrire »**

#### <span id="page-18-0"></span>**Conclusion :**

Dans ce chapitre j'ai abordé la modélisation des données et des traitements en utilisant des tableaux et des diagrammes UML (diagramme de classes, diagrammes de cas d'utilisation) qui permettent de donner une vision bien détaillée sur le fonctionnement du système.

# <span id="page-19-0"></span>**Chapitre 4 : Outils de Développement**

#### <span id="page-20-0"></span>**Introduction**

 **A**près avoir élaboré la conception de notre application, nous abordons dans ce chapitre un volet, qui a pour objectif d'exposer la phase d'architecture technique.

Nous menons tout d'abord une étude technique où nous décrivons les ressources logicielles utilisées dans le développement de notre projet. Nous présentons en premier lieu notre choix de l'environnement de travail, où nous spécifions l'environnement matériel et logiciel qu'on a utilisé pour réaliser notre application puis nous détaillons l'architecture.

#### <span id="page-20-1"></span>**Etude technique**

 **L**'étude technique est une phase d'adaptation de conception à l'architecture technique.

Elle a pour objectif de décrire au plan fonctionnel la solution à réaliser d'une manière détaillée ainsi que la description des traitements. Cette étude, qui suit l'étude détaillée, constitue le complément de spécification informatique nécessaire pour assurer la réalisation du futur système. Cette étude permet également de déterminer :

- ✓ La structure informatique de la base de données,
- $\checkmark$  L'architecture des programmes,
- ✓ La structure de chaque programme et l'accès aux données.

Pour la réalisation de notre application, nous avons eu recours à plusieurs moyens matériels et logiciels :

#### <span id="page-20-2"></span>• *Choix des langages de développement*

**Dart** est un langage de programmation optimisé pour DART les [applications](https://fr.wikipedia.org/wiki/Application_mobile) sur plusieurs plateformes. Il est développé par [Google](https://fr.wikipedia.org/wiki/Google) et est utilisé pour créer des applications mobiles, de bureau, de serveur et web.

Dart est un langage [orienté objet,](https://fr.wikipedia.org/wiki/Programmation_orient%C3%A9e_objet) basé sur la classe, [récupérateur de](https://fr.wikipedia.org/wiki/Ramasse-miettes_(informatique))  [mémoire](https://fr.wikipedia.org/wiki/Ramasse-miettes_(informatique)) avec une syntaxe de type [C](https://fr.wikipedia.org/wiki/C_(langage)). Dart peut se [compiler](https://fr.wikipedia.org/wiki/Compilateur) en [code](https://fr.wikipedia.org/wiki/Langage_machine)  [natif](https://fr.wikipedia.org/wiki/Langage_machine) ou en [JavaScript](https://fr.wikipedia.org/wiki/JavaScript). Il prend en charge les [interfaces,](https://fr.wikipedia.org/wiki/Interface_(programmation_orient%C3%A9e_objet)) les [mixins,](https://fr.wikipedia.org/wiki/Mixin) les [classes abstraites](https://fr.wikipedia.org/wiki/Classe_abstraite), les [génériques](https://fr.wikipedia.org/wiki/G%C3%A9n%C3%A9ricit%C3%A9) [réifiés](https://fr.wikipedia.org/wiki/R%C3%A9ification) et l' [inférence de type](https://fr.wikipedia.org/wiki/Inf%C3%A9rence_de_types).

**Kotlin** 

.

**Kotlin** est un [langage de programmation](https://fr.wikipedia.org/wiki/Langage_de_programmation) orienté [objet](https://fr.wikipedia.org/wiki/Programmation_orient%C3%A9e_objet) et [fonctionnel](https://fr.wikipedia.org/wiki/Programmation_fonctionnelle), avec un [typage statique](https://fr.wikipedia.org/wiki/Typage_statique) qui permet de compiler pour la [machine virtuelle Java,J](https://fr.wikipedia.org/wiki/Machine_virtuelle_Java)[avaScript,](https://fr.wikipedia.org/wiki/JavaScript) et vers plusieurs plateformes en natif (grâce à [LLVM\)](https://fr.wikipedia.org/wiki/LLVM). Son

développement provient principalement d'une équipe de p rogrammeurs chez [JetBrains](https://fr.wikipedia.org/wiki/JetBrains) basée à Saint-Pétersbourg en Russie (son nom vient de l'île de [Kotline](https://fr.wikipedia.org/wiki/Kotline), près de [St. Pétersbourg](https://fr.wikipedia.org/wiki/Saint-P%C3%A9tersbourg)).

![](_page_21_Picture_0.jpeg)

**Swift** est un [langage de programmation objet](https://fr.wikipedia.org/wiki/Programmation_orient%C3%A9e_objet) [compilé,](https://fr.wikipedia.org/wiki/Compilateur) multi[paradigmes](https://fr.wikipedia.org/wiki/Paradigme_(programmation)), qui se veut simple, performant et sûr. Il est développé en [open source](https://fr.wikipedia.org/wiki/Open_source). Le projet de développement de Swift est géré par [Apple](https://fr.wikipedia.org/wiki/Apple), qui en est également le principal

contributeur ; mais de nombreux membres de la communauté Swift, ainsi que d'autres acteurs, tels que [Google](https://fr.wikipedia.org/wiki/Google) et [IBM,](https://fr.wikipedia.org/wiki/IBM) participent également à son développement. Swift est officiellement supporté sur les [systèmes](https://fr.wikipedia.org/wiki/Syst%C3%A8mes_d%27exploitation)  [d'exploitation](https://fr.wikipedia.org/wiki/Syst%C3%A8mes_d%27exploitation) [Ubuntu](https://fr.wikipedia.org/wiki/Ubuntu_(syst%C3%A8me_d%27exploitation)), iOS, [macOS](https://fr.wikipedia.org/wiki/MacOS), [watchOS](https://fr.wikipedia.org/wiki/WatchOS) et [tvOS](https://fr.wikipedia.org/wiki/TvOS). Un support non officiel (géré par la communauté) existe pour d'autres plateformes Linux, telles que [Debian](https://fr.wikipedia.org/wiki/Debian) et [Fedora](https://fr.wikipedia.org/wiki/Fedora_(GNU/Linux)). Swift dispose d'une interopérabilité avec le [langage C](https://fr.wikipedia.org/wiki/C_(langage)) ainsi qu'avec l'[Objective-C](https://fr.wikipedia.org/wiki/Objective-C) sur les plateformes d'Apple. Le compilateur de Swift utilise [LLVM](https://fr.wikipedia.org/wiki/LLVM) pour la génération du code machine.

#### <span id="page-21-0"></span>• *Outils de développement*

![](_page_21_Picture_4.jpeg)

**Flutter** est un kit de [développement de logiciel](https://fr.wikipedia.org/wiki/Kit_de_d%C3%A9veloppement) (SDK) **d'**Flutter d'interface utilisateur open-source créé par Google. Il est utilisé pour développer des applications pour [Android](https://fr.wikipedia.org/wiki/Android), [iOS](https://fr.wikipedia.org/wiki/IOS), [Linux](https://fr.wikipedia.org/wiki/Linux), [Ma](https://fr.wikipedia.org/wiki/MacOS)c, [Window](https://fr.wikipedia.org/wiki/Microsoft_Windows)s, [Google](https://fr.wikipedia.org/wiki/Google_Fuchsia)  [Fuchsia](https://fr.wikipedia.org/wiki/Google_Fuchsia) et le [web](https://fr.wikipedia.org/wiki/World_Wide_Web) à partir d'une seule base de code.

La première version de Flutter était connue sous le nom de code "Sky" et fonctionnait sur le [système d'exploitation](https://fr.wikipedia.org/wiki/Syst%C3%A8me_d%27exploitation) [Androi](https://fr.wikipedia.org/wiki/Android)d. Elle a été dévoilée lors du sommet des développeurs Dart de 201[5](https://fr.wikipedia.org/wiki/Flutter_(logiciel)#cite_note-3)<sup>3</sup>, avec l'intention déclarée de pouvoir effectuer un rendu cohérent à 120 images par seconde[4](https://fr.wikipedia.org/wiki/Flutter_(logiciel)#cite_note-4) . Lors du discours d'ouverture des Google Developer Days à Shanghai, Google a annoncé la sortie de Flutter Release Preview 2 qui est la dernière grande version avant Flutter 1.0. Le 4 décembre 2018, Flutter 1.0 a été publié lors de l'événement Flutter Live, ce qui représente la première version "stable" du Framework. Le 11 décembre 2019, Flutter 1.12 a été publié lors d[e](https://fr.wikipedia.org/wiki/Flutter_(logiciel)#cite_note-5) l'événement Flutter Interactive<sup>5</sup>.

![](_page_21_Picture_7.jpeg)

**Android Studio** est un [environnement de développement](https://fr.wikipedia.org/wiki/Environnement_de_d%C3%A9veloppement) pour développer des applications mobiles [Android](https://fr.wikipedia.org/wiki/Android). Il est basé sur [IntelliJ IDEA](https://fr.wikipedia.org/wiki/IntelliJ_IDEA) et utilise le [moteur de production](https://fr.wikipedia.org/wiki/Moteur_de_production) [Gradle.](https://fr.wikipedia.org/wiki/Gradle) Il peut être téléchargé sous les systèmes d'exploitatio[nWindows](https://fr.wikipedia.org/wiki/Microsoft_Windows), [macOS](https://fr.wikipedia.org/wiki/MacOS), [Chrome OS](https://fr.wikipedia.org/wiki/Chrome_OS) et [Linux.](https://fr.wikipedia.org/wiki/Linux)

Android Studio permet principalement d'éditer les fichiers [Java](https://fr.wikipedia.org/wiki/Java_(technique))[/Kotlin](https://fr.wikipedia.org/wiki/Kotlin_(langage)) et les fichiers de configuration XML d'une application Android. Il propose entre autres des outils pour gérer le dévelop pement d'applications multilingues et permet de visualiser rapidement la mise en page des écrans sur des écrans de résolutions variées simultanément<sup>[18,](https://fr.wikipedia.org/wiki/Android_Studio#cite_note-officialblogspot-18)[19](https://fr.wikipedia.org/wiki/Android_Studio#cite_note-19)</sup>. Il intègre par ailleurs un [émulateur](https://fr.wikipedia.org/wiki/%C3%89mulation) permettant de faire tourner un système Android virtuel sur un ordinateur.

**Visual Studio Code** est un [éditeur de code](https://fr.wikipedia.org/wiki/%C3%89diteur_de_texte) extensible développé par [Microsoft](https://fr.wikipedia.org/wiki/Microsoft) pour Windows, Linux et [macOS](https://fr.wikipedia.org/wiki/MacOS)<sup>2</sup>.

Les fonctionnalités incluent la prise en charge du [débogage,](https://fr.wikipedia.org/wiki/D%C3%A9bogage) la [mise en évidence de la syntaxe,](https://fr.wikipedia.org/wiki/Coloration_syntaxique) la complétion intelligente du code, les [snippets](https://fr.wikipedia.org/wiki/Snippet), la [refactorisation](https://fr.wikipedia.org/wiki/Refactorisation) du code et [Git](https://fr.wikipedia.org/wiki/Git) intégré. Les utilisateurs peuvent modifier le [thème](https://en.wikipedia.org/wiki/Theme_(computing)), les raccourcis clavier, les préférences et installer des [extensions](https://en.wikipedia.org/wiki/Plug-in_(computing)) qui ajoutent des fonctionnalités supplémentaires.

**Figma** est un [éditeur de graphiques vectoriels](https://fr.wikipedia.org/wiki/%C3%89diteur_d%27image_vectorielle) et un outil Figma de [prototypage](https://fr.wikipedia.org/wiki/Prototypage_logiciel). Il est principalement basé sur le web, avec des fonctionnalités hors ligne supplémentaires activées par des applications de bureau pour [macOS](https://fr.wikipedia.org/wiki/MacOS) et [Windows.](https://fr.wikipedia.org/wiki/Microsoft_Windows) Les Figma Mirror companion apps pour [Android](https://fr.wikipedia.org/wiki/Android) et [iOS](https://fr.wikipedia.org/wiki/IOS) permettent de visualiser des prototypes Figma sur des appareils mobiles. L'ensemble des fonctionnalités de Figma est axé sur l'utilisation dans la concep tion de l'interface utilisateur et de l'expérience utilisateur, en mettant l'accent sur la collaboration en temps réel.

![](_page_22_Picture_3.jpeg)

Un kit de développement logiciel (SDK) est un ensemble d'outils fourni avec une plateforme matérielle (généralement), un système d'exploitation ou un langage de programmation. Il permet aux développeurs de logiciels de

créer des applications propres à cette plateforme, ce système ou ce langage de programmation. C'est un peu comme une boîte à outils, ou comme le sachet d'outils fourni avec les éléments d'un meuble à assembler soi-même, mais pour développer une application. Il renferme tous les composants, ou outils de développement, nécessaires pour effectuer la tâche, et son contenu varie selon le fabricant.

![](_page_22_Picture_6.jpeg)

**Git** est un [logiciel de gestion de versions](https://fr.wikipedia.org/wiki/Logiciel_de_gestion_de_versions) [décentralisé.](https://fr.wikipedia.org/wiki/Gestion_de_versions#Gestion_de_versions_d.C3.A9centralis.C3.A9e) C'est un [logiciel libre](https://fr.wikipedia.org/wiki/Logiciel_libre) créé par [Linus Torvalds, a](https://fr.wikipedia.org/wiki/Linus_Torvalds)uteur du [noyau](https://fr.wikipedia.org/wiki/Noyau_Linux)  [Linux,](https://fr.wikipedia.org/wiki/Noyau_Linux) et distribué selon les termes de la [licence publique](https://fr.wikipedia.org/wiki/Licence_publique_g%C3%A9n%C3%A9rale_GNU) 

[générale GNU](https://fr.wikipedia.org/wiki/Licence_publique_g%C3%A9n%C3%A9rale_GNU) version 2. Le principal contributeur actuel de git et depuis plus de 16 ans est Junio C Hamano. En 2016, il s'agit du [logiciel de](https://fr.wikipedia.org/wiki/Logiciel_de_gestion_de_versions)  [gestion de versions](https://fr.wikipedia.org/wiki/Logiciel_de_gestion_de_versions) le plus populaire qui est utilisé par plus de douze million[s](https://fr.wikipedia.org/wiki/Git#cite_note-3) de personnes<sup>3</sup>.

![](_page_23_Picture_0.jpeg)

PostgreSQL est un système de gestion de base de [données](https://fr.wikipedia.org/wiki/Syst%C3%A8me_de_gestion_de_base_de_donn%C3%A9es) [relationnelle](https://fr.wikipedia.org/wiki/Base_de_donn%C3%A9es_relationnelle) et [obje](https://fr.wikipedia.org/wiki/Base_de_donn%C3%A9es_orient%C3%A9e_objet)t [\(SGBDRO](https://fr.wikipedia.org/wiki/Syst%C3%A8me_de_gestion_de_base_de_donn%C3%A9es_relationnel-objet)). C'est un outil [libre](https://fr.wikipedia.org/wiki/Logiciel_libre) disponible selon les termes d'une licence de typ[eBSD.](https://fr.wikipedia.org/wiki/Licence_BSD)

Ce système est concurrent d'autres systèmes de gestion de base de données, qu'ils soient libres (comme [MariaDB](https://fr.wikipedia.org/wiki/MariaDB) et [Firebird](https://fr.wikipedia.org/wiki/Firebird_(SGBDR))), ou propriétaires

(comme [Oracle](https://fr.wikipedia.org/wiki/Oracle_(base_de_donn%C3%A9es)), [MySQL](https://fr.wikipedia.org/wiki/MySQL), [Sybase](https://fr.wikipedia.org/wiki/Sybase), [DB2](https://fr.wikipedia.org/wiki/DB2), [Informi](https://fr.wikipedia.org/wiki/Informix)x et [Microsoft SQL](https://fr.wikipedia.org/wiki/Microsoft_SQL_Server)  [Server](https://fr.wikipedia.org/wiki/Microsoft_SQL_Server)). Comme les projets libres [Apache](https://fr.wikipedia.org/wiki/Apache_HTTP_Server) et [Linux](https://fr.wikipedia.org/wiki/Linux), PostgreSQL n'est pas contrôlé par une seule entreprise, mais est fondé sur une communauté mondiale de développeurs et d'entreprises.

# <span id="page-24-0"></span>**Chapitre 5 : Réalisation de l'application**

### <span id="page-25-0"></span>**Introduction**

 **D**ans ce chapitre je vais intéresser aux captures d'écran qui présente le résultat final de l'application, aussi accompagné des commentaires explicatifs démontrant en détails l'utilité de chacune des interfaces.

#### <span id="page-25-1"></span>**Interfaces**

Le démarrage de l'application commence par une splash screen, qui s'exécute un certain temp.

![](_page_25_Picture_4.jpeg)

**Figure 8 : splash screen**

![](_page_26_Picture_65.jpeg)

Dans l'interface d'accueil, il s'affichera un formulaire de connexion, Pour que le client puisse se connecter a l'application, il doit entrer son identificateur (prénom Nom), et son mot de passe corrects.

![](_page_26_Picture_2.jpeg)

Et si le client est un nouveau visiteur, il doit créer un compte, il suffit de cliquer sur le bouton en bas « inscrivez-vous » pour se rediriger vers une page d'inscription

**Figure 10 : page d'inscription**

![](_page_26_Picture_66.jpeg)

Lorsqu'un utilisateur entre son adresse et mot de passe corrects à la première fois sans modifier son compte, il arrive sur la page principale comme la figure suivante. Alors il est obligatoire de choisir la ville et la zone de client pour afficher les produits disponibles dans sa ville. Puis cliquer sur le bouton « Appliquer » afin de disparaître le pop-up.

![](_page_27_Picture_1.jpeg)

 **Figure 12 : page principale**

![](_page_27_Picture_3.jpeg)

**Figure 11 : pop-up ville**

Et maintenon la page principale qui contient en haut un bouton qui redirige directement vers l pop-up cité précédemment. Puis un sandwish à gauche et le panier a droite, aussi un slider qui contient des informations à propos les produits de Flouka. Et enfin la corp de la page qui contient 3 catégories principales.

Sans oublier le drawer suivant qui apparaître une fois glisser vers la droite

![](_page_28_Picture_1.jpeg)

![](_page_28_Picture_2.jpeg)

**Figure 13 : Drawer**

Une fois cliquer sur l'une des catégories, une liste des produits sera apparue, et en bas de page il y a les sous catégories qui filtrent les produits selon le besoin du client.

 **Figure 14 : Liste produits**

![](_page_29_Picture_0.jpeg)

#### calamar

![](_page_29_Picture_2.jpeg)

Description

<p style="margin-bottom: 10px; font-size: 0.938em; font-family: Arial, sans-serif; line-height: 1.275em; color: rgb(61, 66, 70);">Calamar, calmar et encornet, voici plusieurs noms pour désigner un seul et même animal.</p><p style="margin-bottom: 10px; font-size: 0.938em; font-family: Arial, sans-serif; line-height: 1.275em; color: rgb(61, 66, 70);">Les calamars sont pêchés toute l'année, mais le lieu de pêche diffère en fonction des saisons : dans la Manche et la mer du Nord en mars, mai, octobre et novembre, en Atlantique de septembre à décembre et en Méditerranée de septembre à avril.</p>

Total: 0 DH

**Ajouter au Panier** 

![](_page_29_Figure_7.jpeg)

Voici la page de détails d'un produit, elle contient la photo de produit, la catégorie et

description détaillée. Et en bas un bouton pour

sous-catégorie d'un produit, puis une

ajouter le produit au panier.

![](_page_29_Figure_8.jpeg)

Et à la fin le bouton de panier redirige directement vers cette page qui résume tous les produits ajoutés au panier du client avec le prix et la quantité bien sur.

 **Figure 16 : panier**

## **Conclusion**

<span id="page-30-0"></span> Ce stage n'est pas une excursion de loisirs mais c'est une période dans laquelle j'ai découvris un milieu professionnel, des vrai équipes informatiques, des développeurs, pour la première fois je travaille sur un projet concret, malgré les obstacles que j'ai trouvés soit durant la formation, ou la durée du développement.

 Ce projet m'a donné l'opportunité de mettre en valeur mes connaissances acquises durant mon trajet d'étude, il a aussi renforcé mon esp rit de travail au sein d'un milieu professionnel, une qualité demandée dans l'esprit d'un informaticien, de plus il m'a aidé à approfondir mes connaissances dans la programmation web par l'utilisation des nouveaux Framework.

 Cependant, je souhaite apporter plus d'améliorations sur mon application web, pour la rendre concurrente aux autres produits existant sur le marché.

 Enfin, la réalisation de ce projet était une expérience très riche en informations, qui ont été un plus sur mes connaissances, il m'a aidé à maitriser des outils informatiques qui me seront très utiles dans mon avenir professionnel.

### <span id="page-31-0"></span>**Références Bibliographiques**

- Stack Overflow [Where Developers Learn, Share, & Build Careers](https://stackoverflow.com/)
- Flutter [Beautiful native apps in record time](https://flutter.dev/)
- **[Flutter Gallery](https://gallery.flutter.dev/)**
- Des parcours diplômants [et des cours gratuits 100% en ligne -](https://openclassrooms.com/fr/) **[OpenClassrooms](https://openclassrooms.com/fr/)**
- [Google](https://www.google.com/?hl=fr)
- [Wikipédia, l'encyclopédie libre \(wikipedia.org\)](https://fr.wikipedia.org/wiki/Wikip%C3%A9dia:Accueil_principal)
- [Browse Fonts -](https://fonts.google.com/) Google Fonts
- Cours en ligne [Apprenez ce que vous voulez, à votre rythme |](https://www.udemy.com/)  **[Udemy](https://www.udemy.com/)**
- [Flouka \(profondesolution.online\)](https://profondesolution.online/)